# **Au fil de l'actu**

## **Mode d'emploi contributions**

#### **Présentation**

La rubrique « **[au fil de l'actu](https://cnlj.bnf.fr/fr/agenda)** » du site internet du CNLJ est un agenda qui recense les évènements en lien avec la littérature jeunesse, au niveau national mais aussi international. Cet agenda présente chaque mois les évènements sous forme calendaire, les trois premiers à venir sont mis en avant sur la page d'accueil du site.

#### **Quels évènements proposer ?**

Festivals et salons, expositions, colloques, formations, concours, vie de l'édition… tous les évènements en lien avec la littérature jeunesse.

#### **Ne rentrent pas dans la charte éditoriale du site :**

- les événements à caractère politique ou religieux ;
- les événements sans lien avec la littérature de jeunesse ;
- les manifestations permanentes et les rendez-vous réguliers (heure du conte notamment)

Les webmestres se réservent le droit dans ce cas-là de ne pas publier un événement.

#### **Comment procéder ?**

Plusieurs étapes seront nécessaires pour effectuer des soumissions :

- **1. Inscription** *(automatisée)*
	- o rendez-vous sur la page [https://authentification.bnf.fr](https://authentification.bnf.fr/) et cliquez sur « CREER UN COMPTE »
	- o Remplissez le formulaire d'inscription et cliquez sur « VALIDER »
	- o Vous recevrez un code sur votre boite mail. Saisissez-le sans tarder (30 mn maxi) pour confirmer votre inscription.

#### **2. Identification en tant que contributeur**

- o envoyez un mail à l'adresse [cnlj.info@bnf.fr](mailto:cnlj.info@bnf.fr) en indiquant votre adresse email d'inscription ainsi que le nom de votre organisme
- *Cela permettra de vous identifier comme contributeur et de préparer la valorisation de votre évènement,*  o Vous recevrez un mail de confirmation, et vous pourrez accéder à l'espace

#### **À noter : ces deux premières étapes ne sont nécessaires que lors d'une première inscription**

#### **Vous pourrez désormais vous connecter directement à l'adresse [: http://cms-cnlj-adm.bnf.fr](http://cms-cnlj-adm.bnf.fr/)**

#### **Comment proposer un évènement ?**

Important : la version de contribution du site du CNLJ fonctionne de manière optimale sur le navigateur Chrome. Merci d'utiliser ce navigateur exclusivement

- **1. Connectez-vous** su[r http://cms-cnlj-adm.bnf.fr](http://cms-cnlj-adm.bnf.fr/) puis saisissez votre identifiant et mot de passe
- **2.** Dans la **rubrique « Contenus** » du menu d'administration *(bandeau noir, en haut de la page),*  faire passer sa souris sur « Contenus », puis « Ajouter du contenu », puis « Evénements ».
- **3.** La fiche de saisie des éléments s'affiche. Saisir les éléments un à un *(tous les champs ne sont pas obligatoires, mais il est recommandé de fournir un maximum d'informations)*

### **Champs à renseigner :**

#### *Les champs obligatoires sont suivis de \**

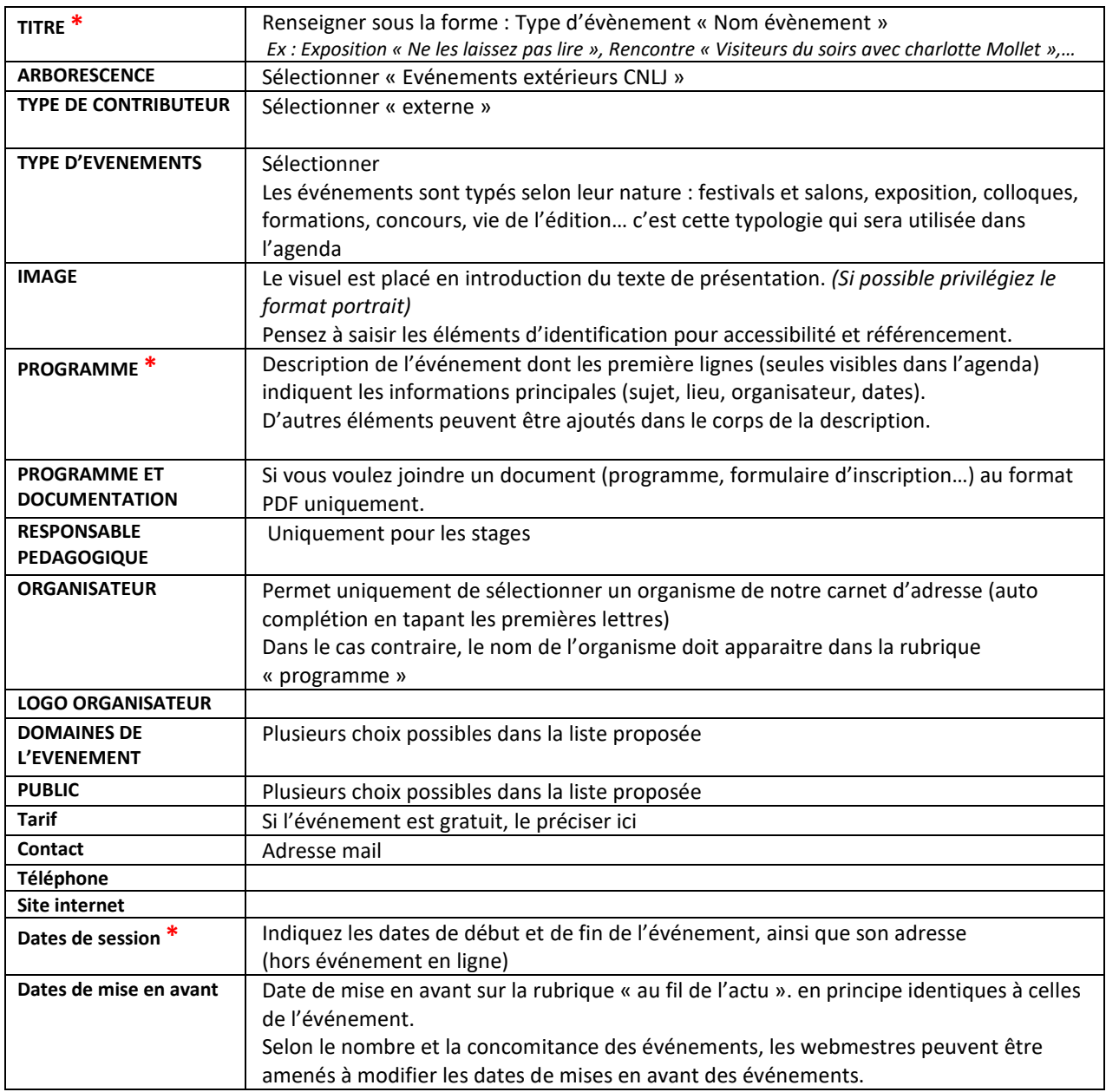

#### **Une fois les renseignements saisis, au bas du formulaire :**

- Pour transmettre à validation aux webmestres, sélectionner **« À valider »**
- Pour enregistrer la fiche et y revenir ultérieurement, sélectionner **« Brouillon »** *Pour revenir dessus ultérieurement, en sélectionnant dans le menu du haut « Mon espace de travail », puis « Mes brouillons ».*

### **Dans tous les cas, n'oubliez pas de cliquer sur « Enregistrer »,**

Vous verrez alors l'annonce s'afficher telle qu'elle apparaîtra sur le site.

En cliquant sur l'onglet « nouveau brouillon » vous pouvez retourner au formulaire de saisie et modifier un ou plusieurs éléments. A nouveau, vous devrez le passer « à valider » puis l'enregistrer.

**Les webmestres du site seront avertis de votre proposition**

**et l'examineront au plus tôt pour une publication dans les meilleurs délais.**

**Un problème ? Une question ? >> contact :** [cnlj.info@bnf.fr](mailto:cnlj.info@bnf.fr)